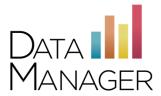

# System Requirements for *Iowa Assessments*, *Logramos*, *CogAT* and *GMRT* (In-School Testing)

| General <i>DataManager</i> System Requirements |                                                         |                   |  |  |
|------------------------------------------------|---------------------------------------------------------|-------------------|--|--|
| Operating<br>System                            | Web Browser                                             | Screen Resolution |  |  |
| Windows 11                                     | ➤ Microsoft Edge                                        | Minimum:          |  |  |
|                                                | JavaScript must be enabled                              | 1280 x 720        |  |  |
| Windows 10                                     | Current version of Chrome                               |                   |  |  |
| Windows 8.1                                    |                                                         |                   |  |  |
| Mac OS X 10.13                                 | Safari 11 and up                                        |                   |  |  |
| or higher                                      | > JavaScript must be enabled                            |                   |  |  |
| Web Reports System Requirements (PC and Mac)   |                                                         |                   |  |  |
| RAM                                            | 4 GB RAM or more is recommended for optimal performance |                   |  |  |
| Internet/Network                               | High Speed Internet connection required                 |                   |  |  |

Note: Browsers not in compliance with TLS 1.2 or higher will be unable to access DataManager

| Student System Requirements for Online Testing                |                                                                                                    |                                                                            |                        |  |
|---------------------------------------------------------------|----------------------------------------------------------------------------------------------------|----------------------------------------------------------------------------|------------------------|--|
| Operating<br>System/Device                                    | Web Browser                                                                                               | Software                                                                   | Screen Resolution      |  |
| Windows 11 Windows 10 Windows 8.1                             | <ul> <li>Microsoft Edge</li> <li>JavaScript must be enabled</li> <li>Current version of Chrome</li> </ul> | Windows Secure<br>Browser                                                  | Minimum:<br>1024 x 768 |  |
| Mac OS X 10.13 or higher                                      | <ul><li>Safari 11 and up</li><li>JavaScript must be enabled</li></ul>                                     | Mac Secure Browser                                                         |                        |  |
| iPad 5th<br>generation or<br>newer<br>iPad Air 4 or<br>newer* | ➤ iOS 13 and up                                                                                           | DATAMANAGER<br>student testing app<br>(App store download)                 |                        |  |
| Chromebook                                                    | <ul><li>Chrome OS (current version).</li><li>Managed Chromebook recommended</li></ul>                     | DataManager student<br>testing app (Google<br>Admin Console<br>download)** | 1366 x 768             |  |

<sup>\*</sup>iPad Pro and Mini models are not supported.

### System Requirements for Optimal Performance (PC and Mac)

- **RAM:** 4 GB RAM or more is recommended for optimal performance
- > Turn off automatic updates during the testing window.
- **Recommended bandwidth** is (300 kbps/online test).

<sup>\*\*</sup>For unmanaged devices, download app from <a href="https://chromewebstore.google.com/detail/riverside-datamanager/gngadipblimmcgcjjflidckpbgebnhod?hl=en">https://chromewebstore.google.com/detail/riverside-datamanager/gngadipblimmcgcjjflidckpbgebnhod?hl=en</a>

**Note:** Browsers not in compliance with TLS 1.2 or higher will be unable to access the *DataManager* and student online testing sites.

## **Online Testing Site Readiness**

#### For *Iowa Assessments*, *Logramos* and *CogAT*:

The *DataManager* Site Readiness tools for these tests include System Check, Evaluate Network, Test Delivery Check and Bandwidth Check utilities to allow a school to analyze the key points of test delivery such as computer compatibility, internet connection, and local network infrastructure. You can also launch a sample test to ensure a workstation can deliver all item types.

Tools can be accessed at **DMcheckreadiness.programworkshop.com**.

Run site readiness checks at multiple times during the day on different days, ideally on the days of the week and times of the day at which you plan to test. Note that other users streaming multimedia will use large amounts of bandwidth and reduce both the available bandwidth and the number of simultaneous test takers. Recommended bandwidth is (300 kbps/online test).

#### Online Testing Secure Browser for Windows and Macs

The Secure Browser for Windows or Mac opens the student sign in page using a browser window (Edge or Safari). It places the computer into a kiosk mode to prevent the student from using other programs on the workstation. This preserves the integrity of the test and prevents students from accessing other websites and performing certain actions that could interrupt the test or cause invalid test results.

The Secure Browser is a small, stand-alone executable file that can run from the desktop. It does not require an install. The executable file needs to be placed on each student workstation that will be used for testing. The Secure Browser is available for download from <a href="http://datamanagerinfo.com">http://datamanagerinfo.com</a>.

#### Online Testing Screen Resolution

Check each workstation to ensure that the display is set at recommended screen resolution for that monitor. The minimum screen resolution for the test is 1024 x 768 and should not exceed 1440 x 900. For Chromebooks the minimum is 1366 x 768.

DPI scaling and other advanced display settings should be set to default. The Windows default setting for DPI scaling is 96 dpi (normal). The Mac OS default setting for DPI scaling is 72 dpi.

Note: Any changes to screen resolution must be made prior to testing or during the practice session. Settings cannot be changed once a test session has begun.

#### **Online Testing with Wireless Networks**

If you are using a wireless network (Wi-Fi), please consult your local technical administrator to ensure your network adheres to best practices for wireless network design.

The number of devices per access point should be less than the vendor's recommendation. In addition, we recommend wireless access points with 802.11n capability using WPA2 encryption with a 100BASE-T uplink to the local area network.

To reduce wireless network bottlenecks, use access points with 802.11n simultaneous dual-band (2.4 GHz and 5 GHZ) with Gigabit uplink to the local area network. Nearby and "rogue" wireless networks, specifically those from mobile hotspot devices and smartphone tethering, will impact test performance.

#### **Getting Assistance**

If you have questions or need assistance, contact *DataManager* Support:

- By phone at (877) 246-8337
- By email at help@riversidedatamanager.com

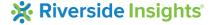